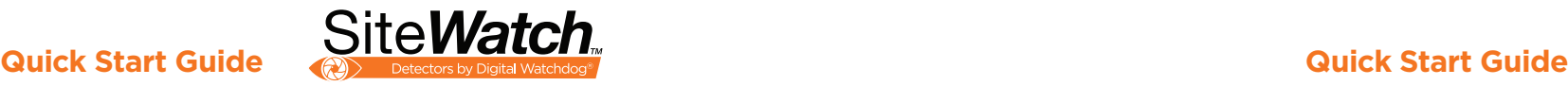

### 1640FT LASER SURVEILLANCE SENSOR

**SiteWatch** 

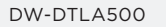

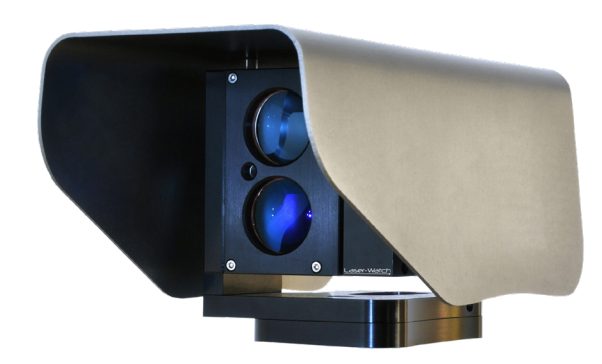

#### **WHAT'S IN THE BOX**

1 x laser sensor

1 x M12 cable gland

1x 0.098" (2.5mm) allen key

appear in the results.

1 x quick setup guide

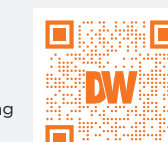

Attention: This document is intended to serve as a quick reference for initial setup. It is recommended that the user read the entire instruction manual for complete and proper installation and usage.

## STEP 1 – PREPARING TO MOUNT THE LASER SENSOR

- 1. Do not stare directly into the red alignment laser. Do not leave the red alignment laser turned on after
- nstallation process is complete. 2. Only use wall brackets and tripod with
- compatible mounting.
- 3. Install the product only on a solid surface.
- 4. Install the product so that the detection line is not obscured by interference from tall grass or tree branches waving in the wind.
- 5. For perimeter protection, the unit should be placed at desired detection height and parallel to ground.
- 6. Do not install or leave the product in a location exposed to heat, vibration or impact.
- 7. The SiteWatch™ laser sensor is compatible with a number of conventional wall brackets used for surveillance cameras, all standard accessories, such as pole mounts, corner mounts etc., can be used.
- 8. When using the product for mobile applications, the threaded UNC 5/8" - 11 hole is compatible with most surveyor tripods.

**NOTE:** The sensor must always be mounted on a

**NOTE:** The sensor has a maximum detection range of up to 1640.42ft (500m). Recommended range for demanding applications is 984.25ft (300m), to ensure detection of small objects such as people, even in difficult weather conditions.

due to vibrations.

steady foundation, such as a wall or a pole that is well secured to minimize risk of misalignment

9. Using the mounting accessory, mark and drill all necessary holes in the mounting surface.

# STEP 2 – CABLING THE LASER SENSOR

The SiteWatch™ laser sensor is powered with PoE and all communication is made with TCP/IP. For applications that require cables over 328ft (100m) between unit location and nearest switch or router it is necessary to use network extenders or fiber optics.

- 1. Remove the shell and service lid.
- 2. Insert the network cable without a connector through the cable gland. Crimp RJ45 connector to the cable then plug into the RJ45 jack.
- 3. Tighten the cable gland to secure the cable and seal the casing.
- 4. If the relay is desired to be used, replace the plug on the backside with supplied cable gland.
- 5. Connect the signal cable to the terminals. Choose connection for desired function, normally open (N/O) or normally closed (N/C).
- 6. Refit the service lid and shell.

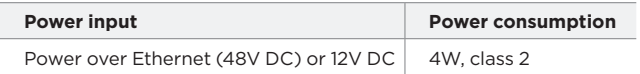

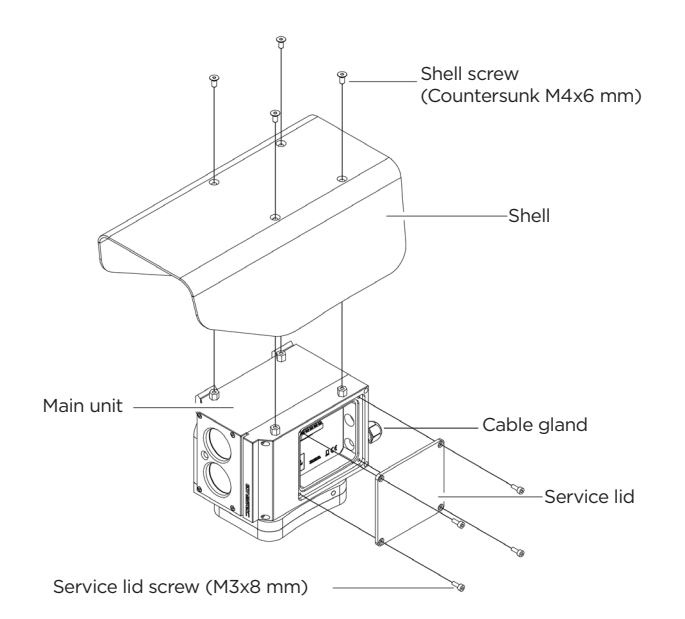

**NOTE:** Download all your support materials and tools in one place. 1. Go to: **http://www.digital-watchdog.com/resources.**

 2. Search for your product by entering the part number in the **'Search by Product'** search bar. Results for applicable part numbers will populate automatically based on the part number you enter. 3. Click **'Search'**. All supported materials, including

manuals and quick start guide (QSGs) will

Tel: +1 (866) 446-3595 / (813) 888-9555

digital-watchdog.com

Technical Support Hours: 9:00AM – 8:00PM EST, Monday thru Friday

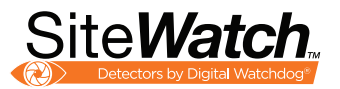

## STEP 3 – INSTALLING THE LASER SENSOR

- 1. Install wall bracket and additional items according to their associated descriptions.
- 2. Mount the unit on the wall bracket with the four M6 screws.
- 3. Make a rough alignment with the adjustable wall bracket head.

# STEP 4 – ALIGN THE LASER SENSOR

The final alignment adjustment of the sensor is made with the adjustment screws on the sensor. To facilitate alignment, horizontal and vertical adjustments have been separated.

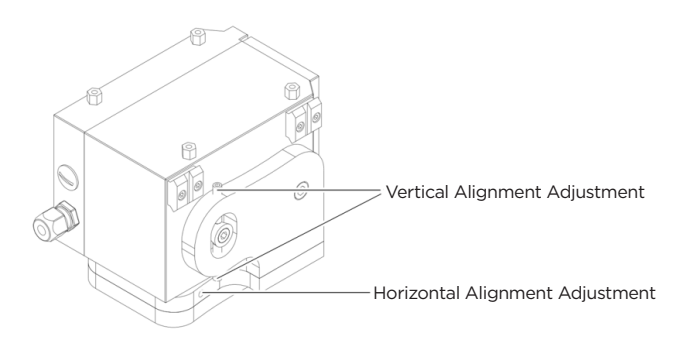

#### STEP 5 – CONFIGURE

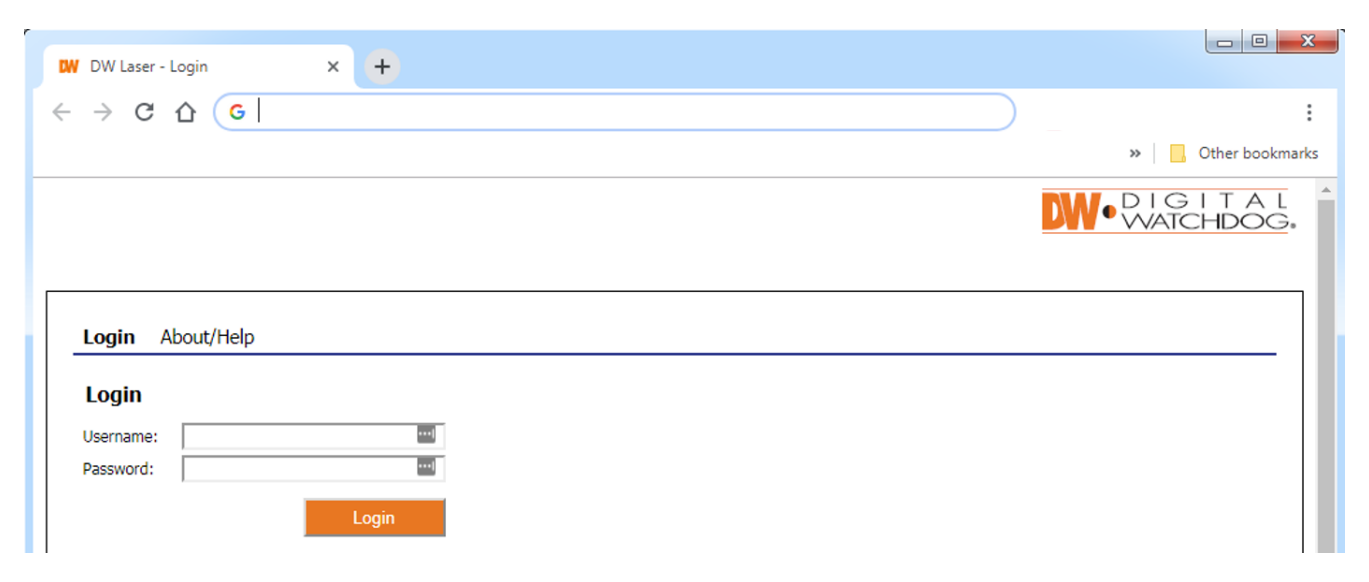

The DW-DTLA500 can be setup remotely via the detector's web interface. To open the detector's web interface:

- 1. Open a web browser.
- 2. Enter the detector's default IP address in the in the address bar. The detector's default IP address is 192.168.0.10.
- 3. Enter the detector's username and password. The default username and password are admin | admin. If this is your first time accessing the detector remotely, it is highly recommended that you change the password.

#### **\* NOTE: Default IP address:** 192.168.0.10

**NOTE:** Please see the full product manual for web viewer setup, functions and camera settings options.

#### **Resetting the laser sensor:**

- 1. Remove the shell and service lid.
- 2. Press and hold reset button for 8~10 seconds until the network activity lights go out then start blinking.
- 3. Refit the service lid and shell.
- 4. The unit will change IP address to default IP.
- 5. The unit will restart in the boot loader.
- 6. Click "Clear settings" to reset admin password and erase previous configurations.

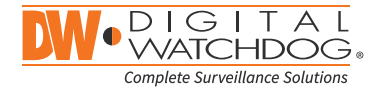

2. Release all adjustment screws using a 2.5mm Allen key.

3. Screw on one side to push the sensor in the desired

- direction. 3/4 turns of the adjustment screw equals to 3.28ft (1m) movement at 109yd (100m), 6.56ft (2m) at 218yd (200m) and so on.
- 4. When the sensor is aligned, tighten the screws from both sides to lock the alignment.
- 5. Confirm that alignment is correct after all screws have been tightened.
- 6. Refit the shell.